# **Introduction to R, Day 2: "Into the Tidyverse"**

Michael Chimenti and Diana Kolbe Dec 5 & 6 2019 Iowa Institute of Human Genetics

Slides adapted from HPC Bio at Univ. of Illinois: <https://wiki.illinois.edu/wiki/pages/viewpage.action?pageId=705021292>

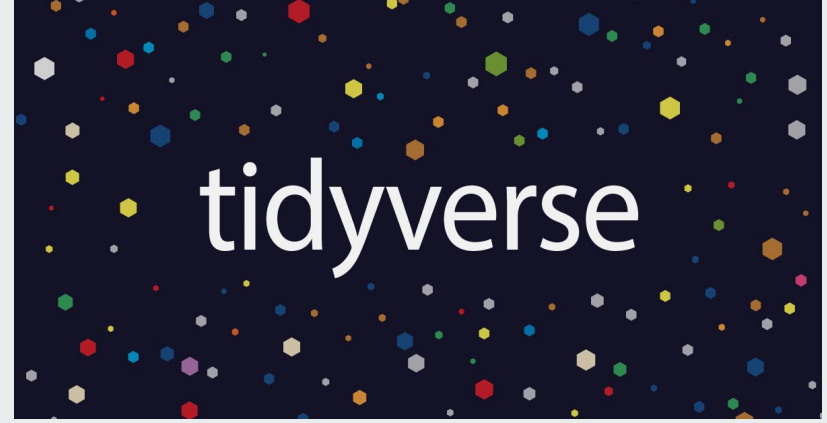

Distributed under a CC Attribution ShareAlike v4.0 license (adapted work): <https://creativecommons.org/licenses/by-sa/4.0/>

### **Learning objectives Day 2:**

- 1. Import and work with an example dataset
- 2. Understand basic operations of the "tidyverse" and tibbles
- 3. Understand basic plotting functions of ggplot2
- 4. Learn how to access and work through vignettes for CRAN and Bioconductor packages
- 5. Be able to describe the **differences** between Tidyverse R and base R, between CRAN and Bioconductor

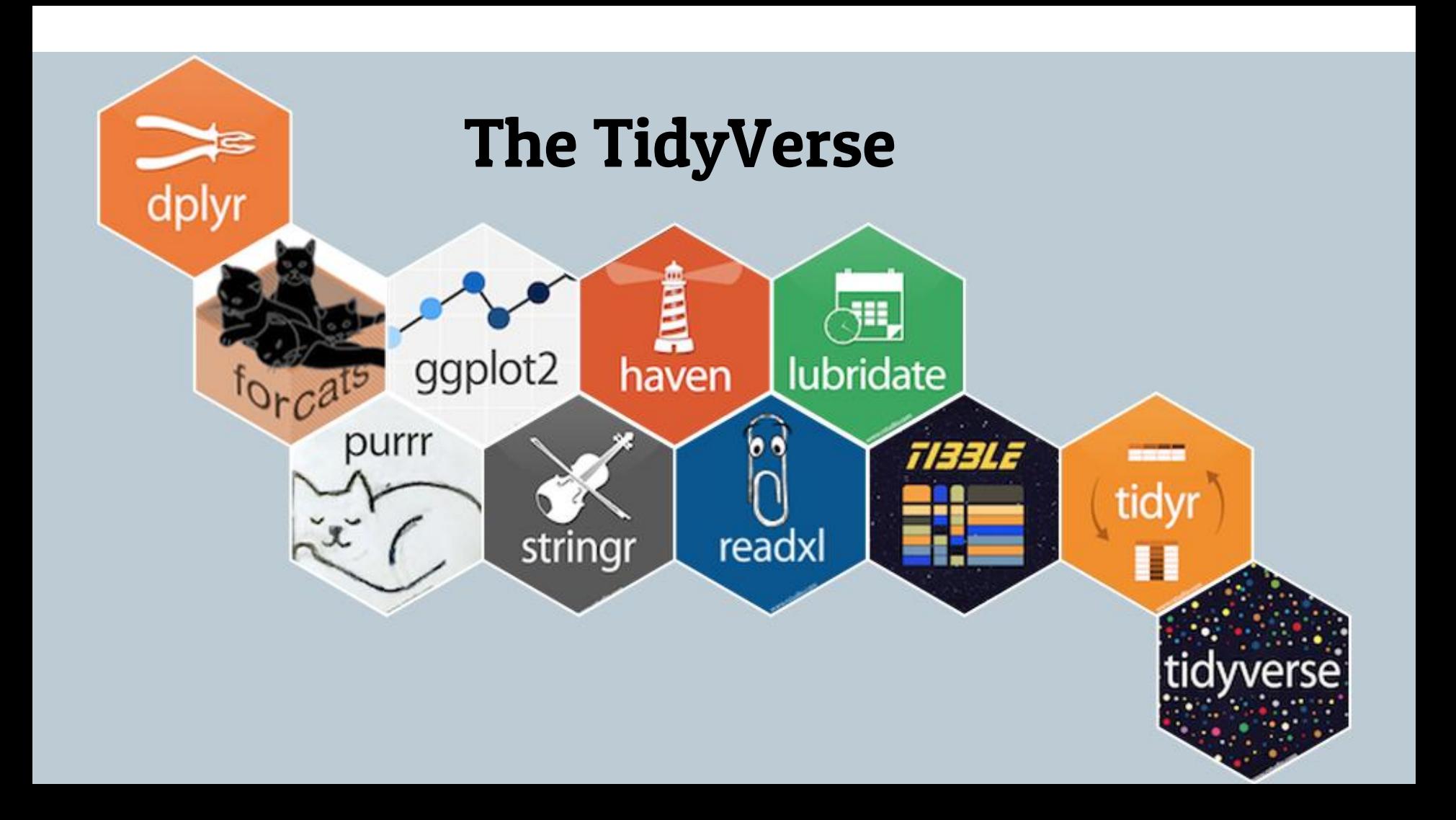

### **Why are we learning 'tidyverse' now?**

- With tidyverse tools you can get started doing useful transformations with data immediately
- Avoid the steep learning curve of base R syntax
- $\bullet$  Learn to think like a data scientist

### **Tidy data principles**

- 1) Variables make up columns
- 2) Observations make up rows
- 3) Values go into cells

### **Example 'tidy' dataframe (actually a tibble...more on that later)**

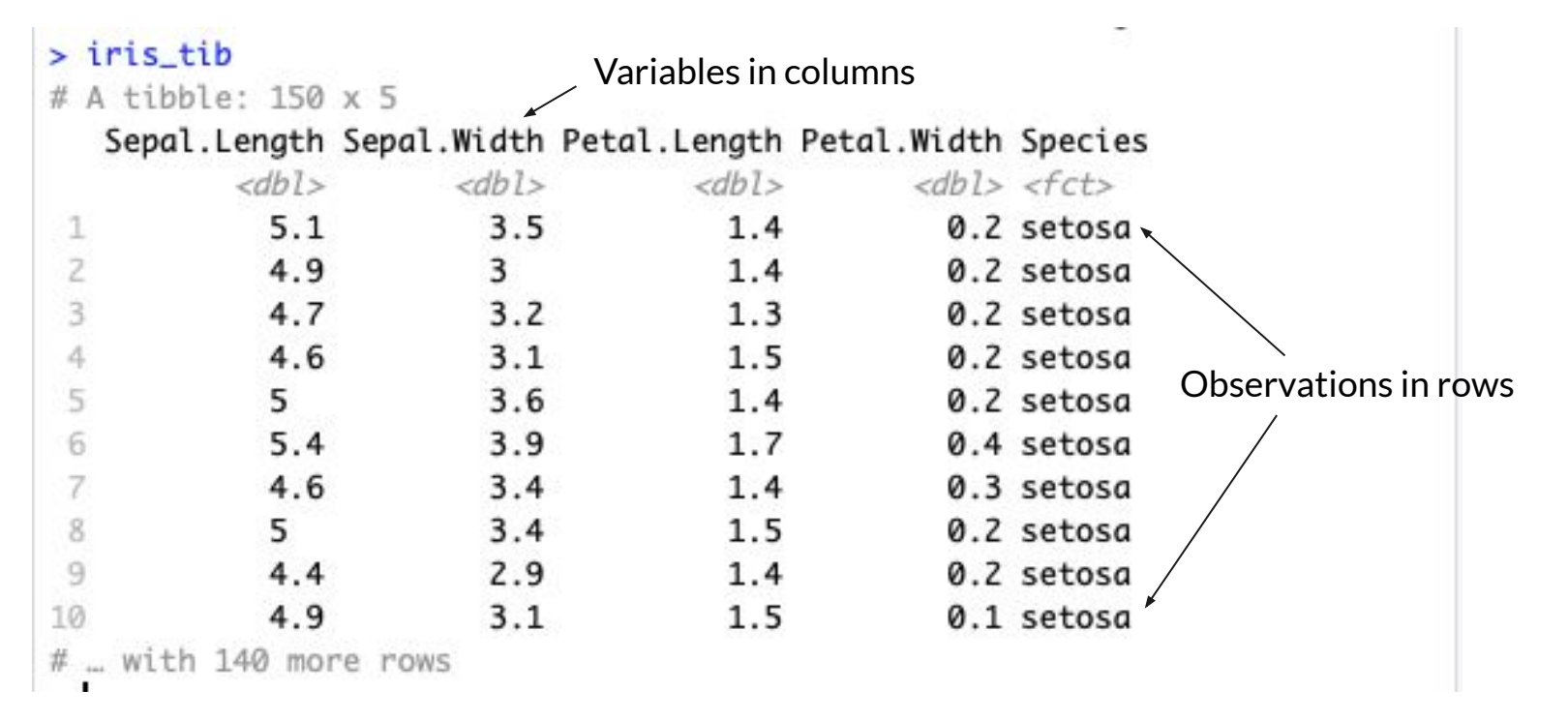

### **Model for tidy data science**

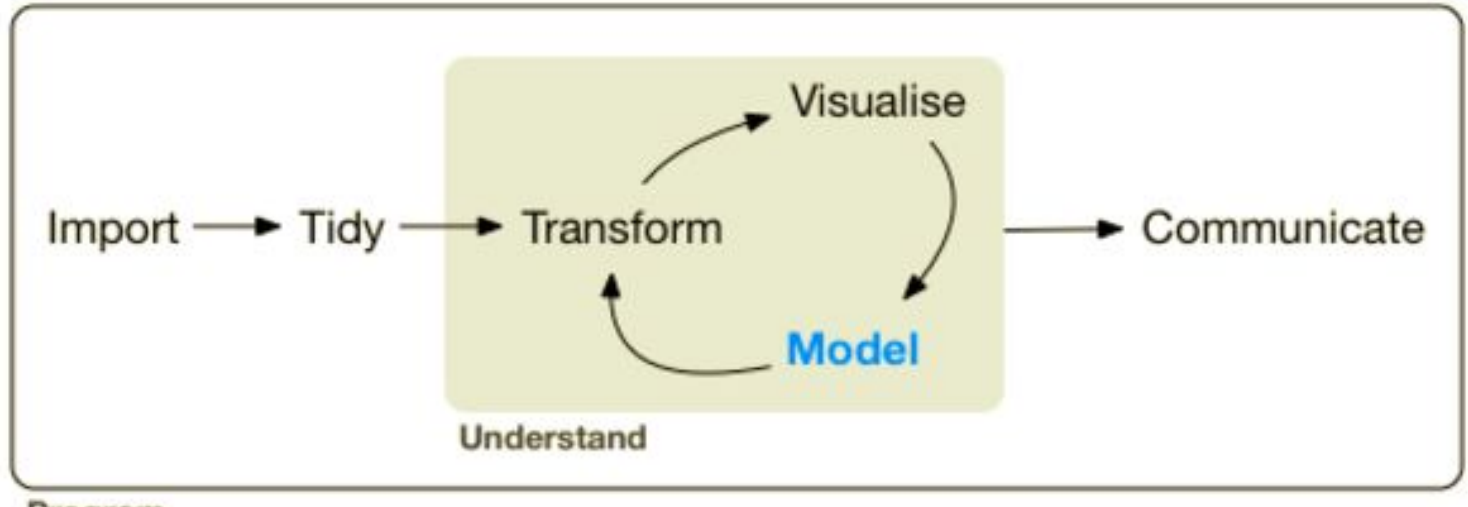

Program

### **Importing data into R**

Use *read.csv()* or *read.table()* to import your spreadsheets from comma- or tab-separated text files

 $>$  read.csv(file = " $\sim$ /my\_files/my\_table.csv", header = TRUE, sep = ",")

The tidyverse also contains *read\_excel()* which can read excel files:

> read\_excel('my\_excel\_sheet.xlsx')

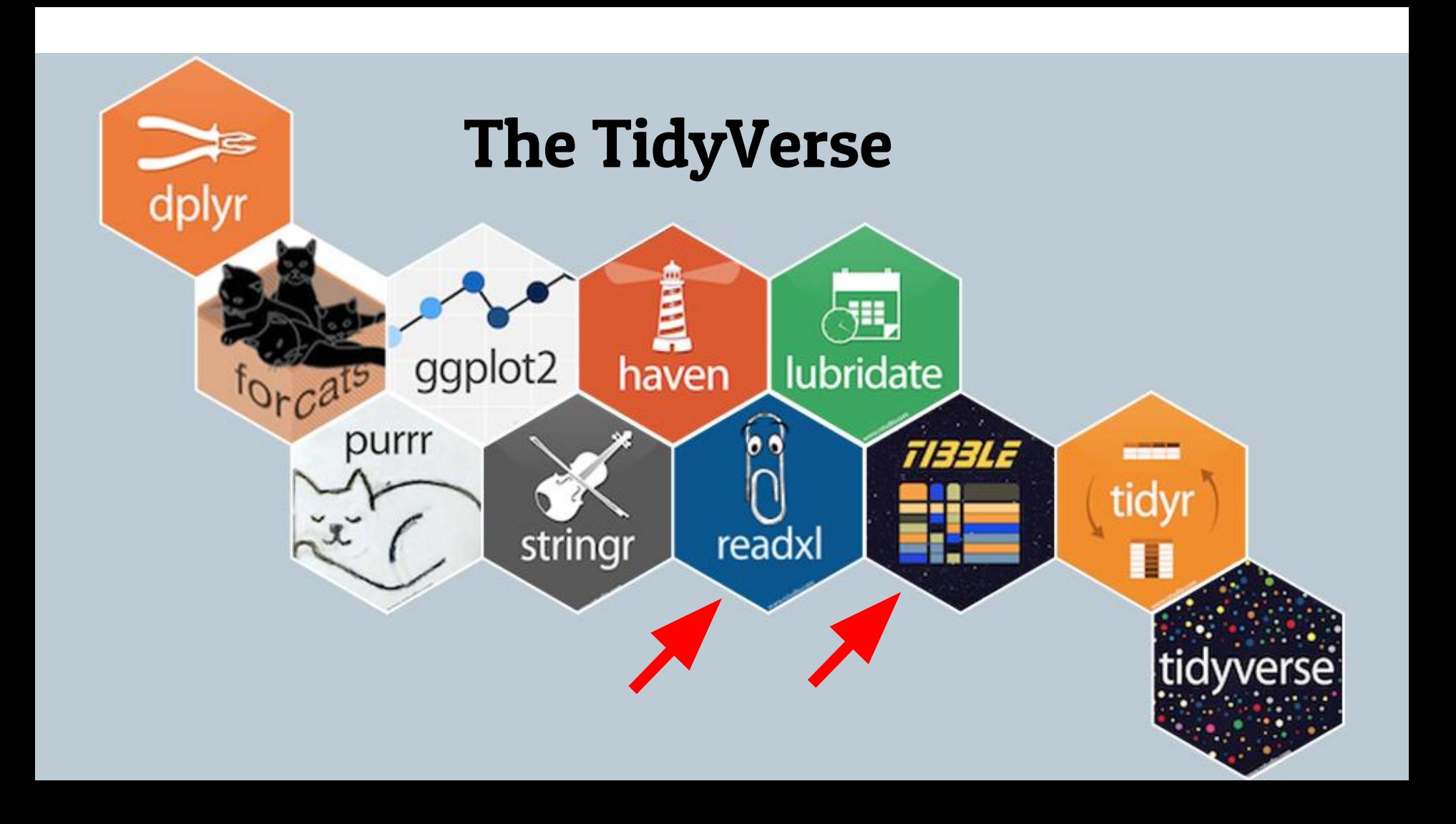

### **Available datasets within R to play with**

Data sets in package 'datasets':

#### Type:

*>* data()

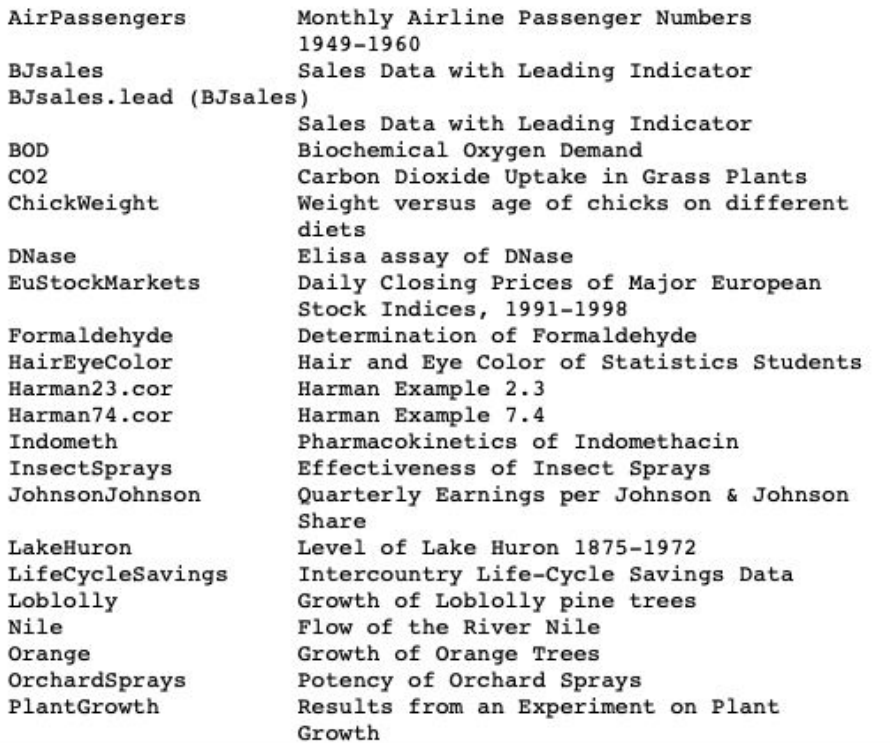

### **Today we will use an internal R dataset Type:**

### **> data("iris")**

### **Then,**

### **> head(iris)**

#### $> head(iris)$

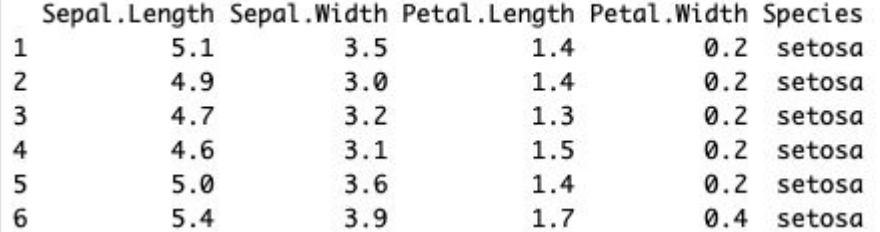

### **Type:**

### **> str(iris)**

#### $> str(iris)$

'data.frame': 150 obs. of 5 variables: \$ Sepal. Length: num 5.1 4.9 4.7 4.6 5 5.4 4.6 5 4.4 4.9 ... \$ Sepal.Width : num 3.5 3 3.2 3.1 3.6 3.9 3.4 3.4 2.9 3.1 ... \$ Petal. Length: num 1.4 1.4 1.3 1.5 1.4 1.7 1.4 1.5 1.4 1.5 ... \$ Species : Factor w/ 3 levels "setosa", "versicolor",..: 1 1 1 1 1 1 1  $111...$ 

### **Dataframe (base R) to tibble (tidyR)**

- **Type: > library(tidyverse) > iris\_tib <- as\_tibble(iris)**
- **Then:**
- **> iris**
- **> iris\_tib**

**Notice the difference in the output?** 

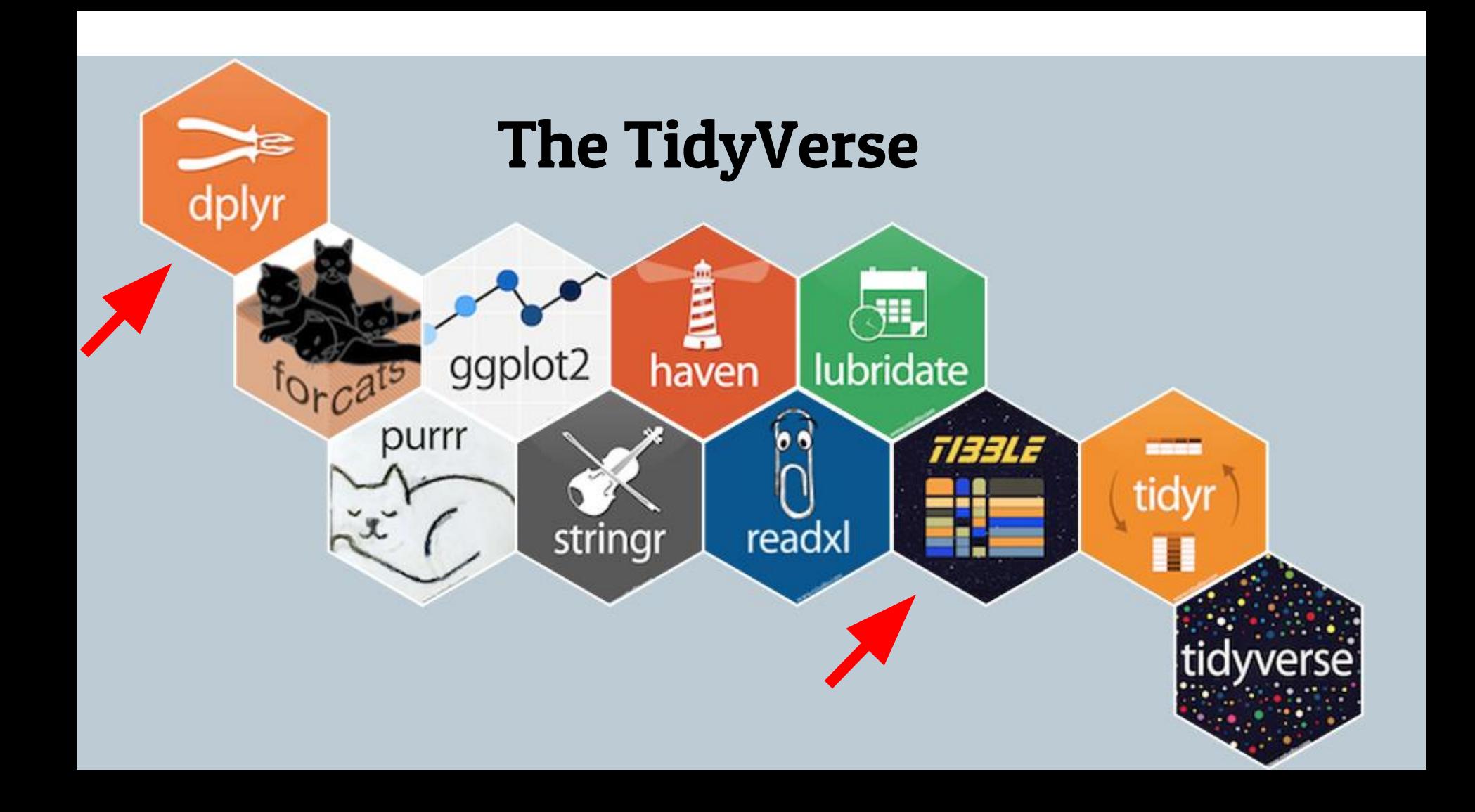

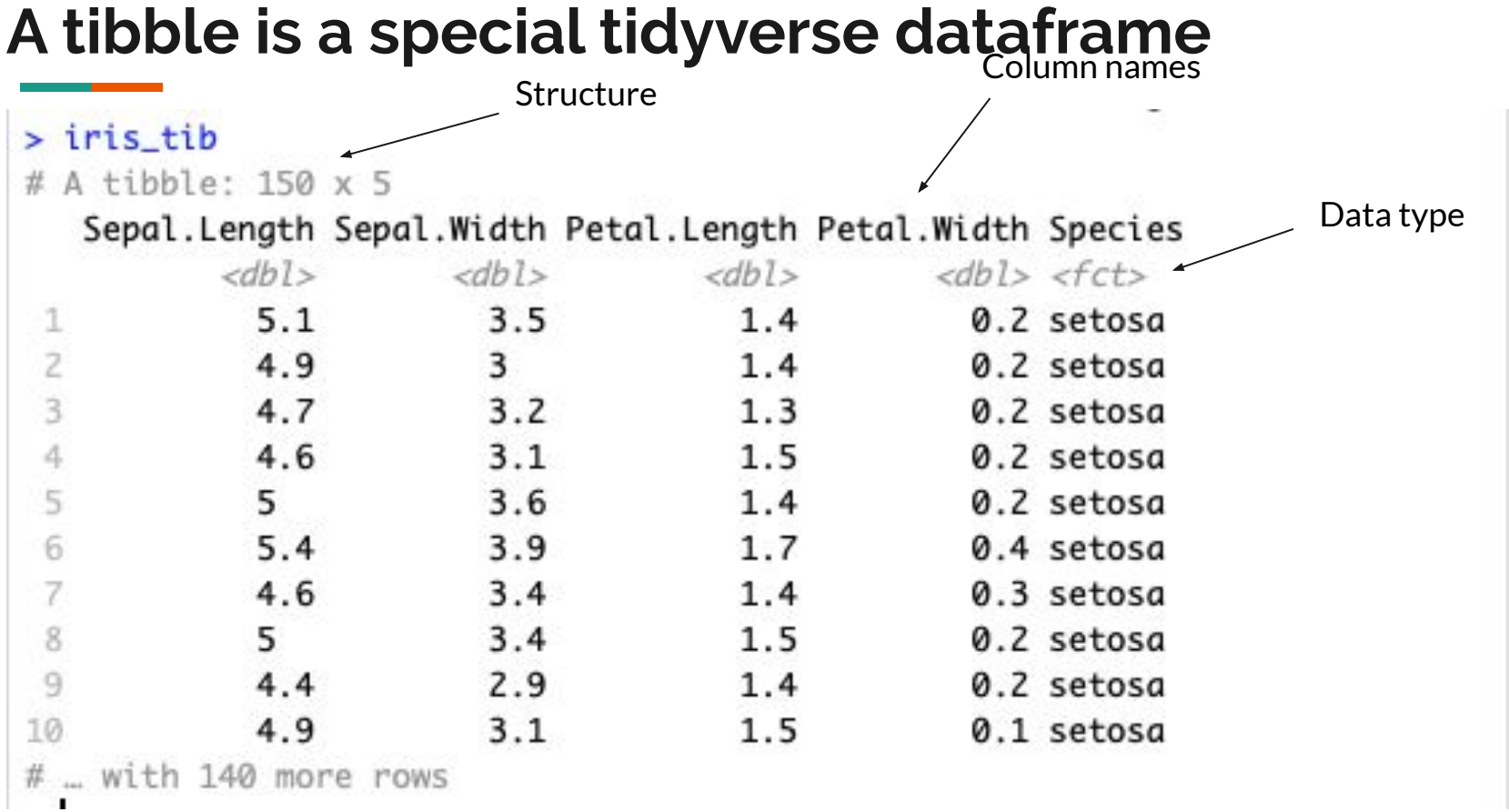

### **Type:**

### **> summary(iris\_tib)**

#### > summary(iris\_tib)

virginica :50

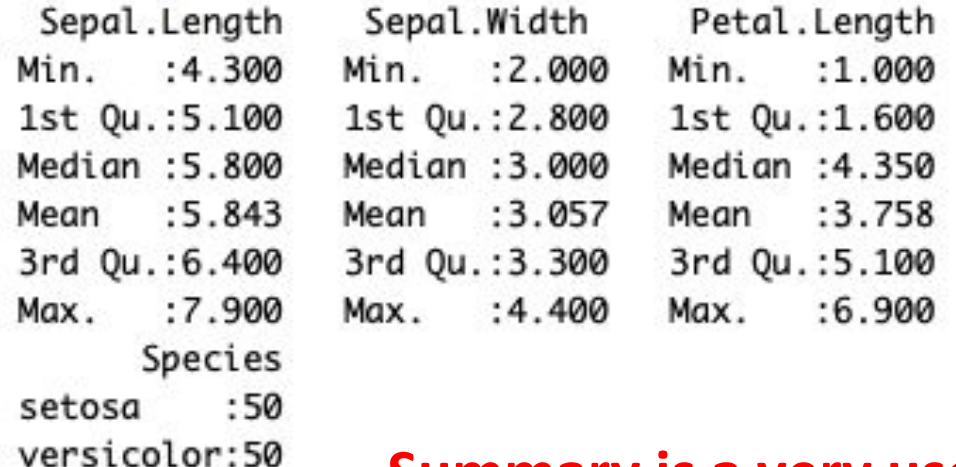

### **Summary is a very useful "Base R" function**

Petal.Width

Min. : 0.100

1st Qu.:0.300

Median :1.300

Mean : 1.199

3rd Qu.:1.800

Max. : 2.500

### **First 'dplyr' operation: select rows with** *filter()*

### **Type:**

### **> filter(iris\_tib, Species == "virginica")**

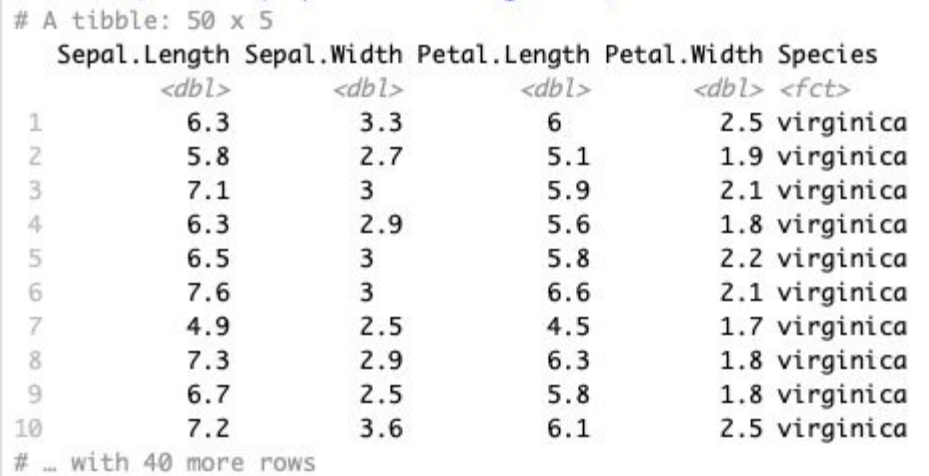

### **Assign the results to a new variable Type:**

### **> iris\_tib\_vir <- filter(iris\_tib, Species == "virginica") > iris\_tib\_vir**

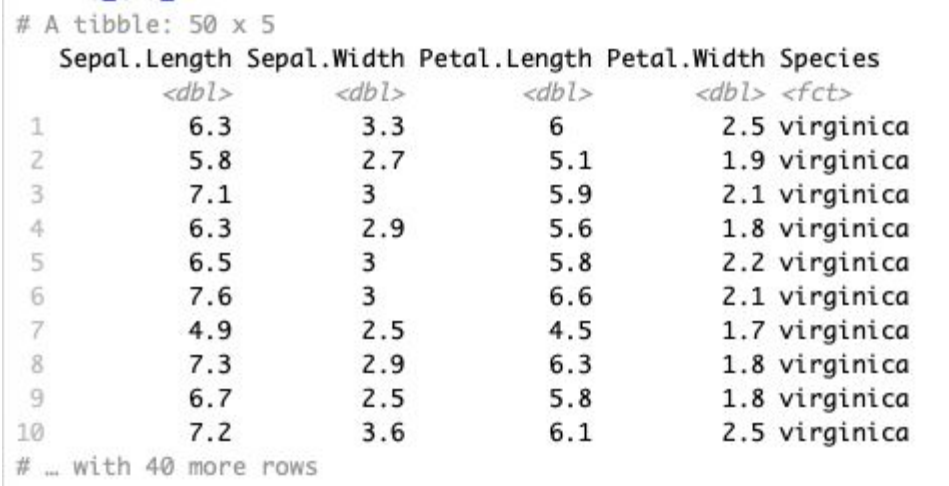

### **'Arrange' a tibble to sort on values Type:**

**> arrange(iris\_tib, Sepal.Length)**

### **> arrange(iris\_tib, desc(Petal.Width))**

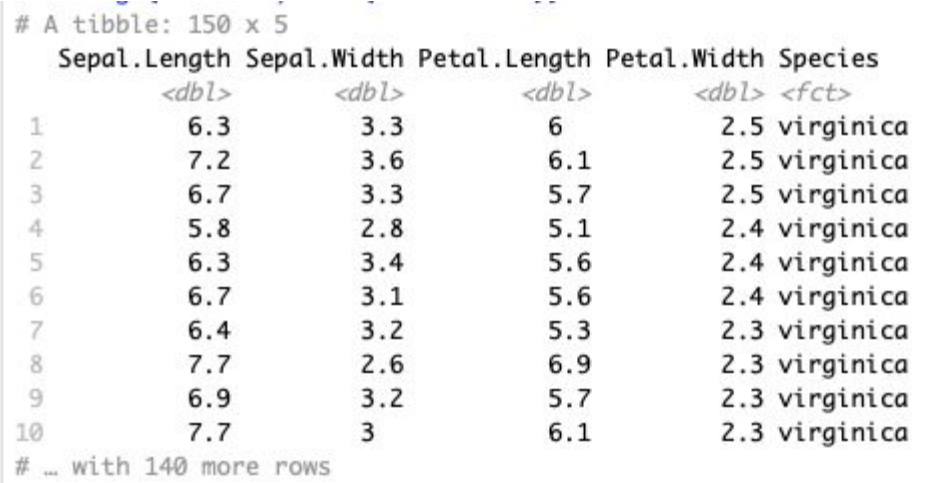

### **dplyr 'select()' to subset and rename columns**

**> select(iris\_tib, Species)**

**> select(iris\_tib, -Species)**

**> select(iris\_tib, c(Species, Petal.Length))**

**> select(iris\_tib, Sp=Species, PL=Petal.Length)**

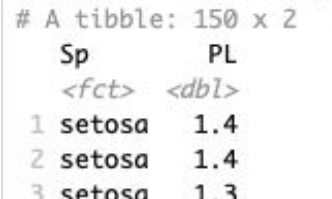

### **Add new columns with dplyr 'mutate()'**

### **> mutate(iris\_tib, Petal.Length.Mean = mean(Petal.Length))**

# A tibble: 150 x 6

Sepal.Length Sepal.Width Petal.Length Petal.Width Species Petal.Length.Mean

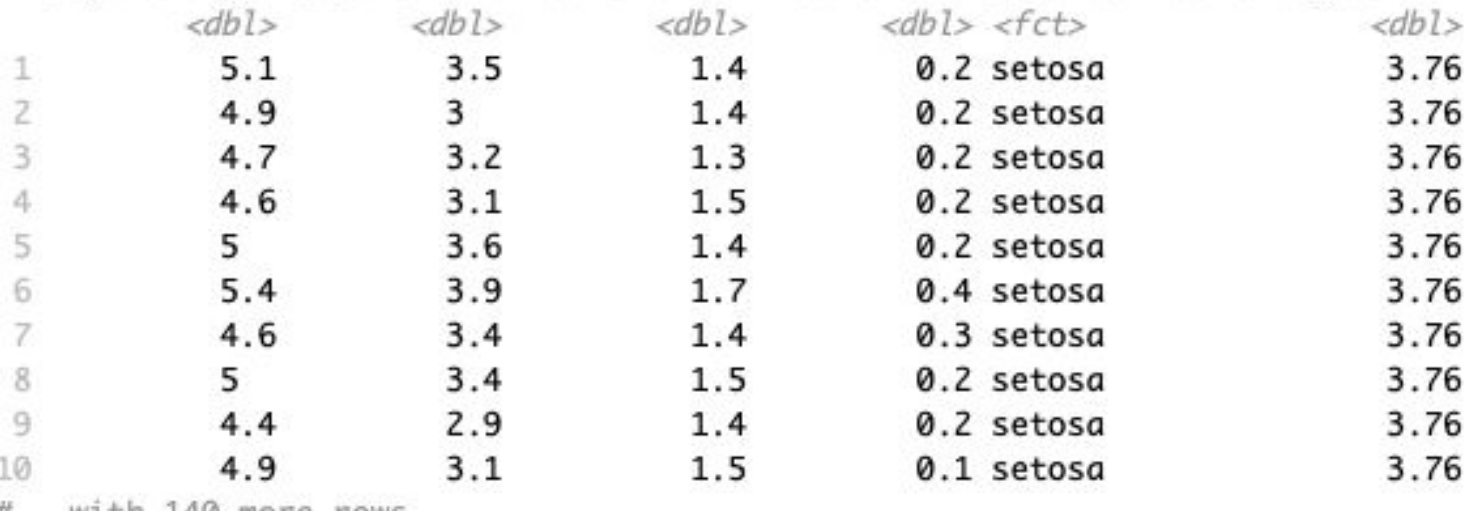

### **Add new columns with dplyr 'mutate()'**

### **> mutate(iris\_tib, Sepal.Area = Sepal.Width \* Sepal.Length)**

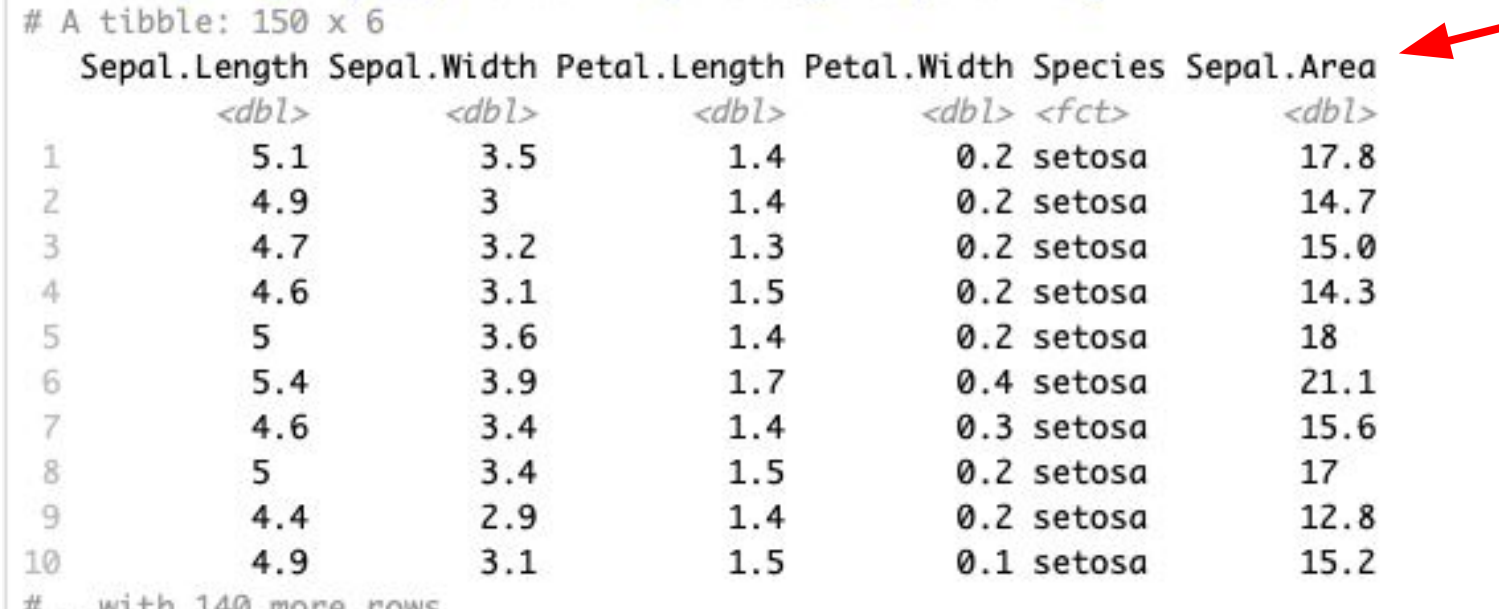

### **The "split-apply-combine" data science paradigm**

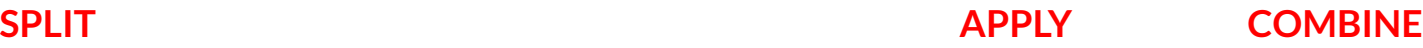

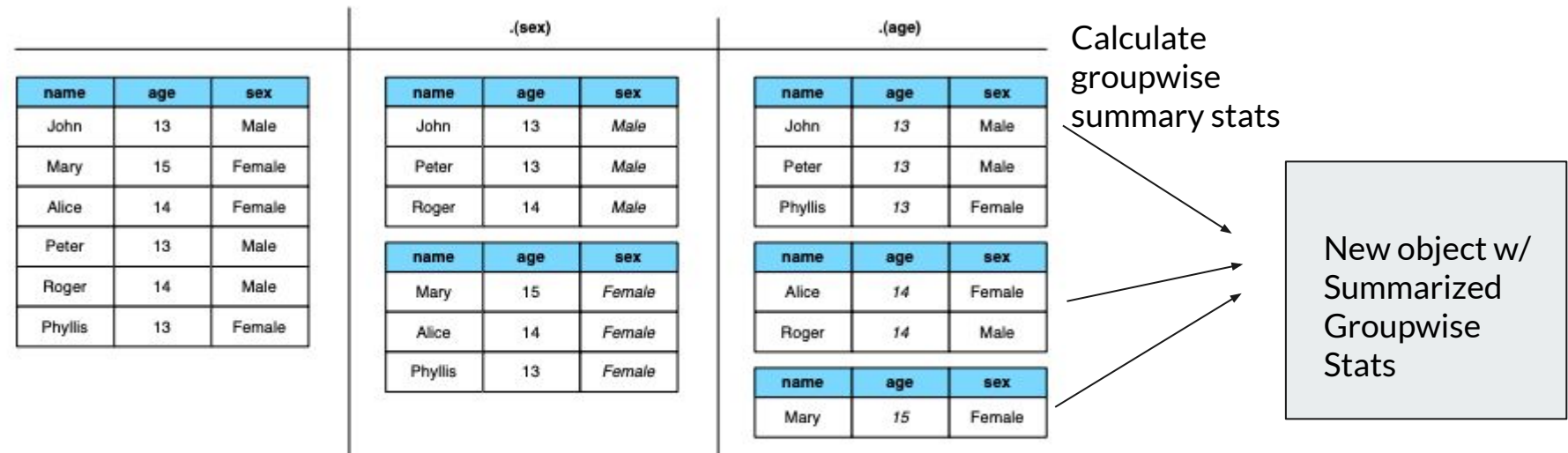

Figure 4: Two examples of splitting up a data frame by variables. If the data frame was split up by both sex and age, there would only be one subset with more than one row: 13-year-old males.

### **Introducing the dplyr "pipe" operator**

In order to "split-apply-combine" we need a tool to chain operations together:

 $log(x)$  %>% plot()

This operator is called a 'pipe', and basically says do the thing on the left and pass the result to the thing on the right…

### **Here are four reasons why you should be using pipes in R:**

- You'll structure the sequence of your data operations from left to right, as opposed to from inside and out;
- You'll avoid nested function calls;
- You'll minimize the need for local variables and function definitions; And
- You'll make it easy to add steps anywhere in the sequence of operations.

### **So let's first group a tibble with 'group\_by':**

**Type:** 

### **> iris\_gr <- group\_by(iris, Species)**

*Read this as: group 'iris' by species, assign result to "iris\_gr"*

*What type of object is "iris\_gr"?* 

### **Let's 'split-apply-combine' with a pipe:**

**Type:** 

### **> iris\_gr\_mean <- group\_by(iris, Species) %>% mutate(meanwidth=mean(Petal.Width))**

*Read this as: group 'iris' by species, pass groups to mutate, calculate groupwise mean petal width, assign result to "iris\_gr\_mean"*

### **> iris\_gr\_mean**

# A tibble: 150 x 6

# Groups: Species [3]

Sepal.Length Sepal.Width Petal.Length Petal.Width Species meanwidth

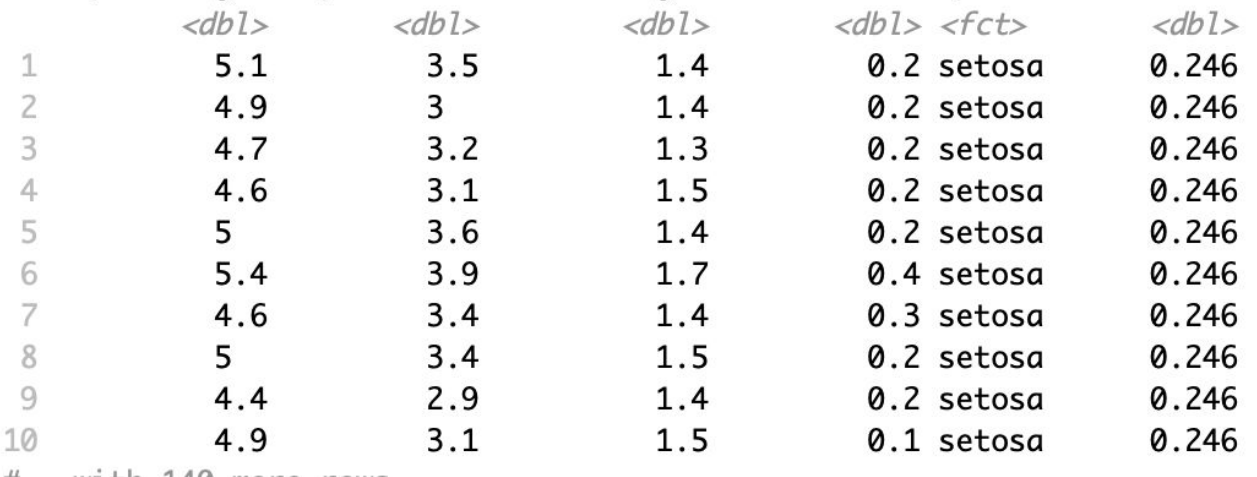

 $#$  ... with 140 more rows

### **Let's count the rows in each group**

### **Type:**

### **> summarize(iris\_gr\_mean, count = n())**

# A tibble:  $3 \times 2$ Species count  $\langle fct \rangle$   $\langle int \rangle$ 1 setosa 50 2 versicolor 50 3 virginica 50  $\geq$ 

### **Now we calculate other groupwise values:**

### **Type:**

### **> summarize(iris\_gr\_mean, max\_Sep\_Len = max(Sepal.Length))**

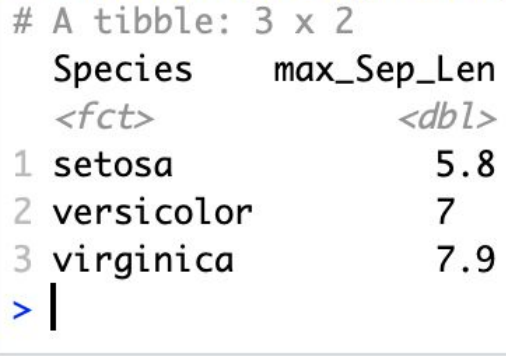

### **What happens if you try this on 'iris\_tib' (***i.e.,* **not grouped)?**

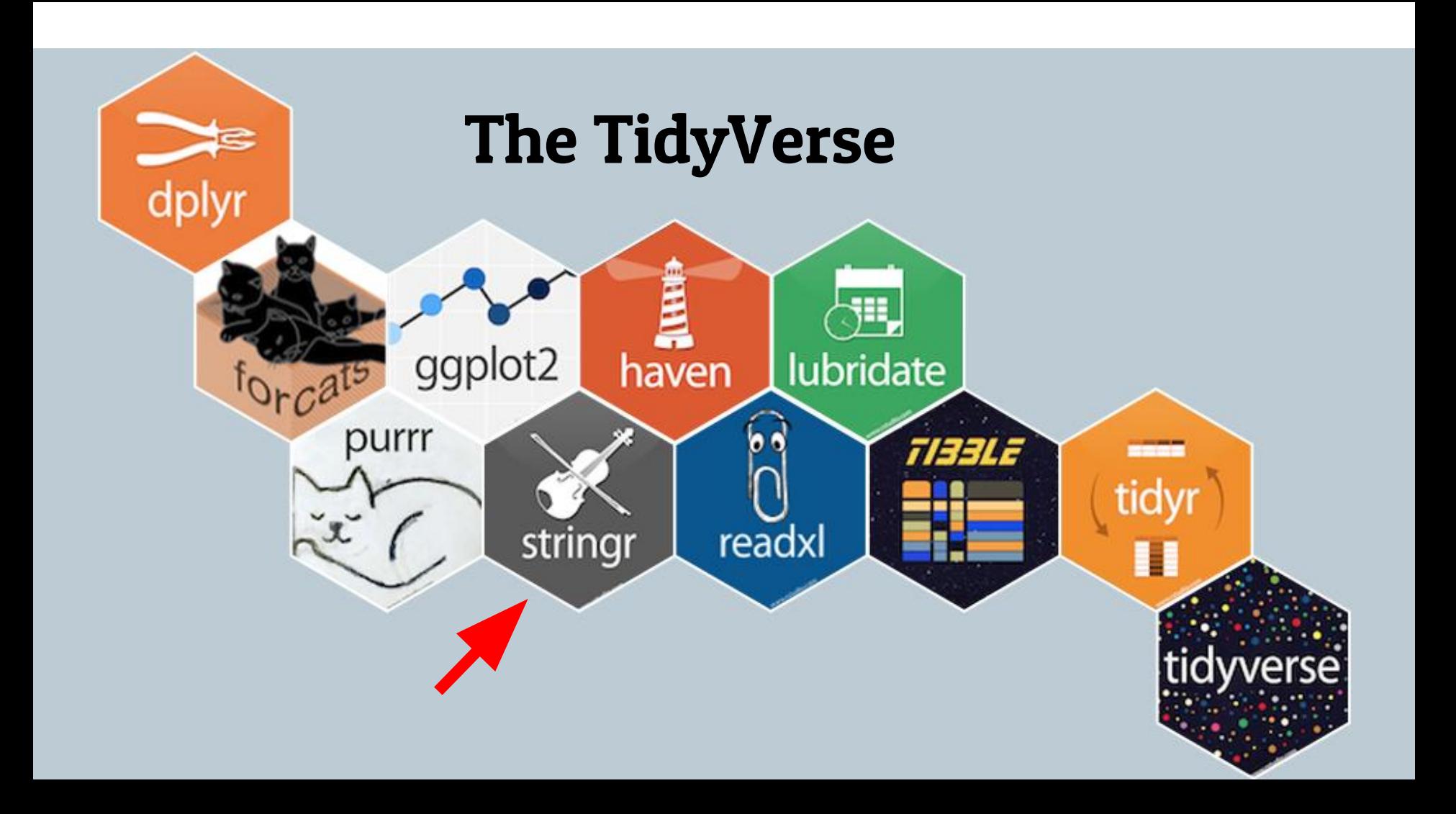

### **Dealing with strings with** *stringr*

### **Type: > str\_to\_upper(iris\_tib\$Species)**

**Think like a data scientist:** 

**> iris\_tib\_UP <- iris\_tib %>% mutate(Species = str\_to\_upper(Species))**

**What does the new tibble look like?** 

### **We've learned to manipulate tibbles…**

### **Now let's plot some data...**

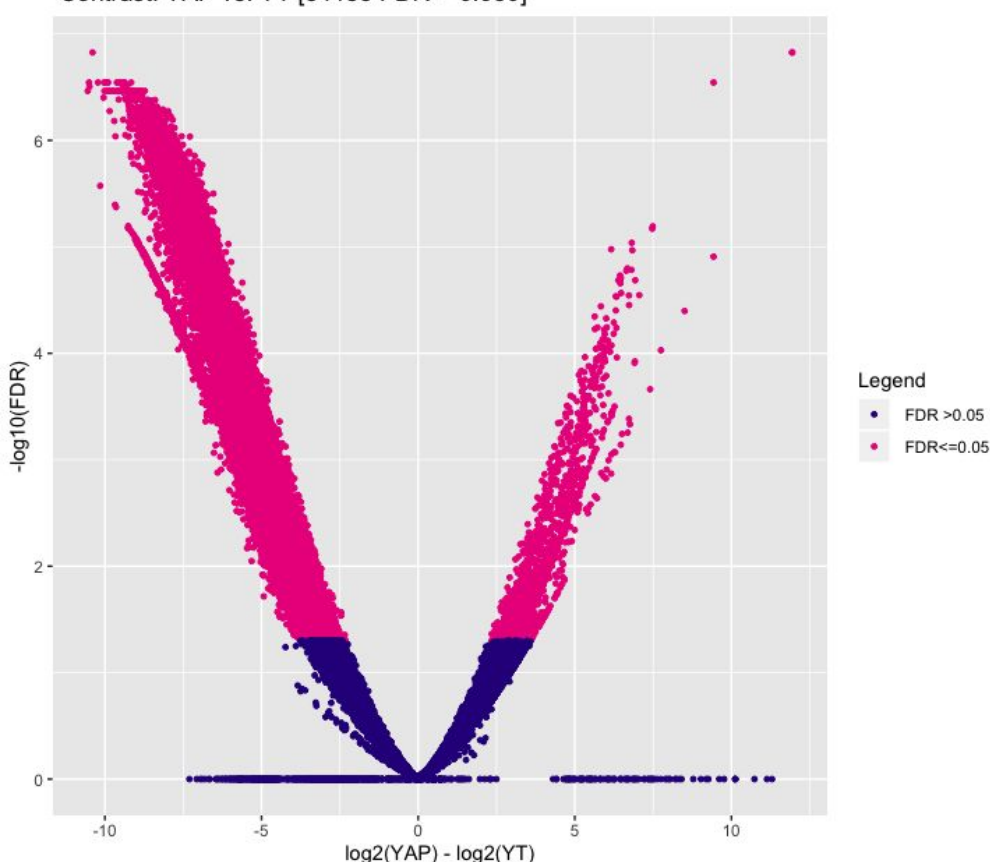

Contrast: YAP vs. YT [34185 FDR <= 0.050]

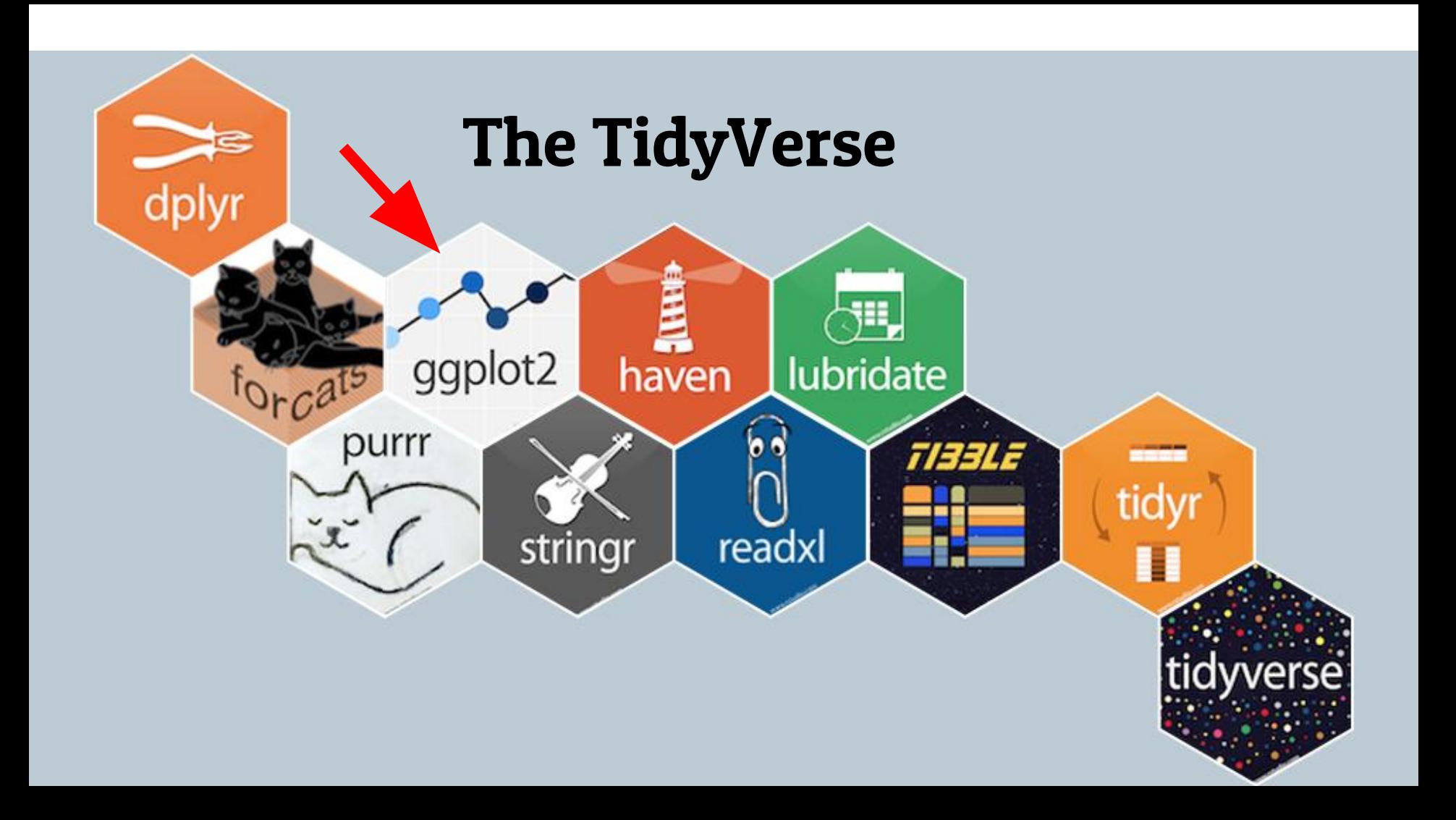

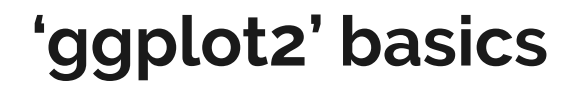

### **Data + aesthetic + geom + options**

### **ggplot2 operates on tibbles and dataframes**

**Data = a tibble or dataframe Aesthetic = x and y columns for plotting Geom = the type of plot Options = other options like axis limits, legends**

## **ggplot2 builds plots like dplyr manipulates data:**

**New\_data <- my\_df %>% mutate() %>% group\_by()** 

# **Myplot <- ggplot(data) + aes() + geom() + theme() The '+' is analogous to a pipe operator**

### **How does this work with our tibble, 'iris\_tib'?**

**An example:** 

**> library('ggplot2')**

**> myplot <- ggplot(iris\_tib, aes(x = Petal.Width, y = Petal.Length) > myplot**

*Notice that no data is plotted yet...now add a scatter point "geom":*

**> myplot <- myplot + geom\_point() > myplot**

### **The result:**

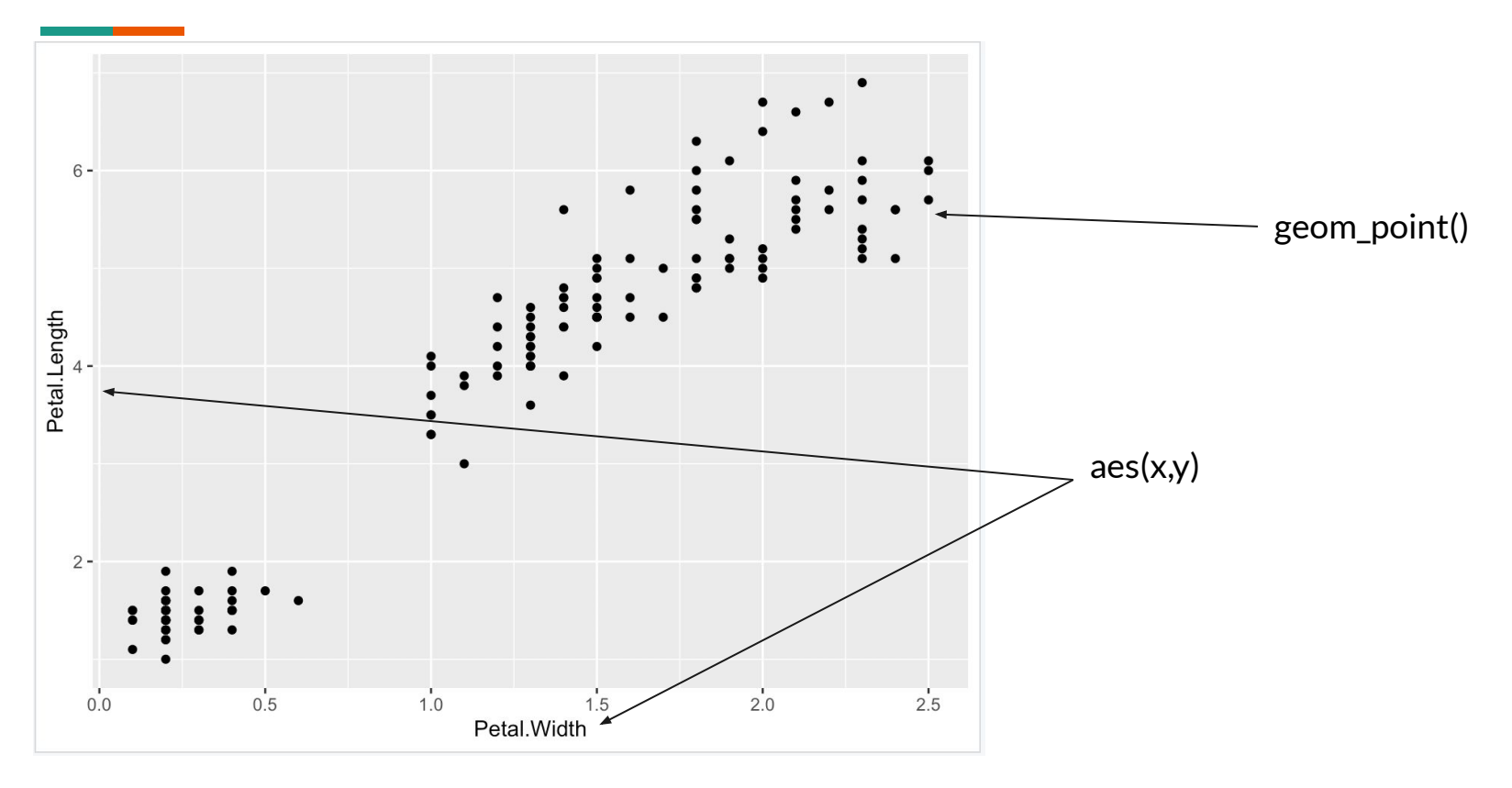

### **Building up plots**

*Now let's add a trendline:*

```
> myplot <- myplot + geom_smooth()
> myplot
```
**Let's add some colors:** 

**> myplot <- myplot + geom\_point(aes(color=Species))**

**What have we done?** 

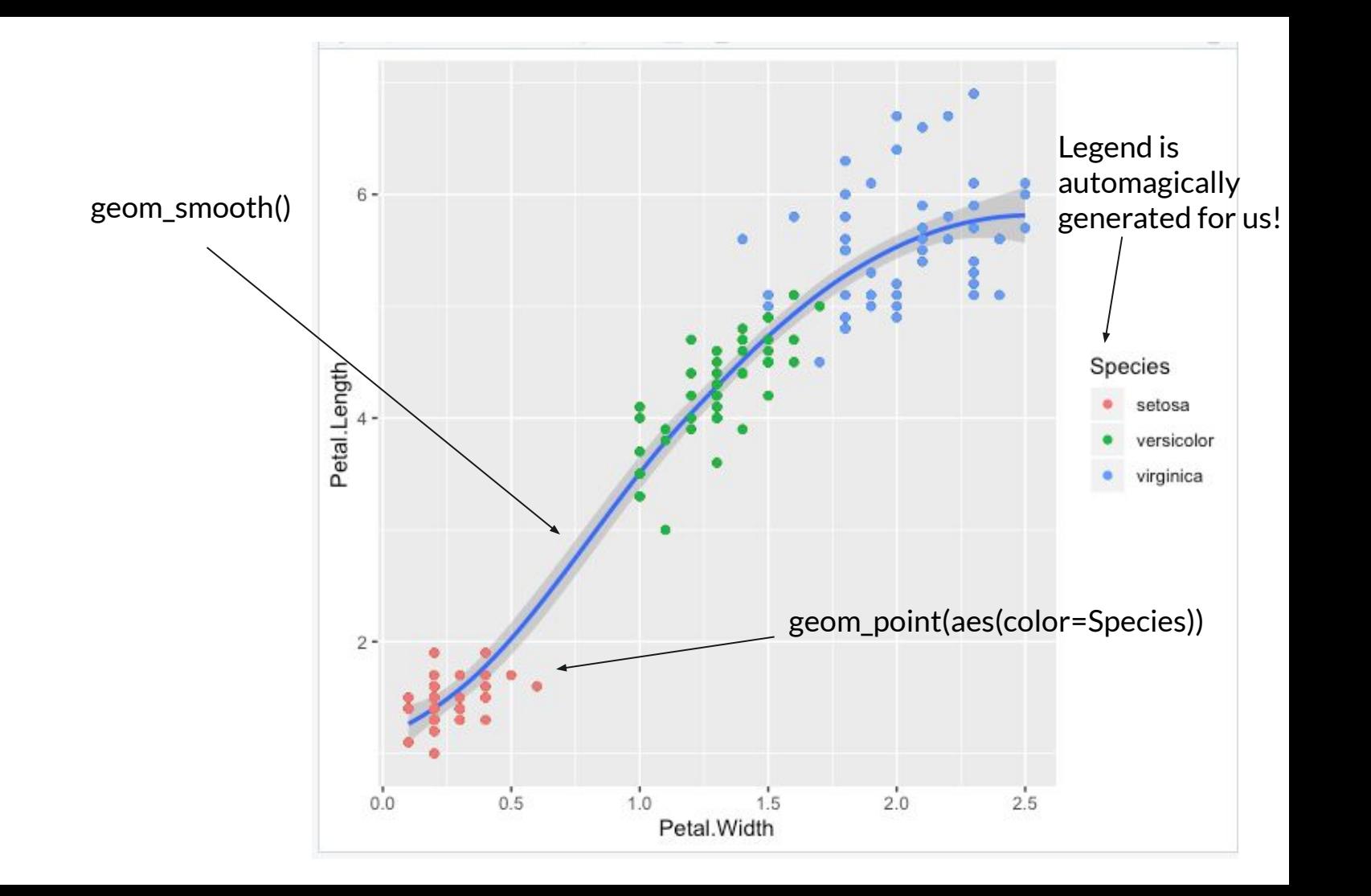

### **Building up plots**

**> myplot <- ggplot(iris\_tib, aes(x = Petal.Width, y = Petal.Length)) > myplot <- myplot + geom\_point(aes(color=Species, size = Sepal.Width)) + geom\_smooth()**

**Now what have we done?** 

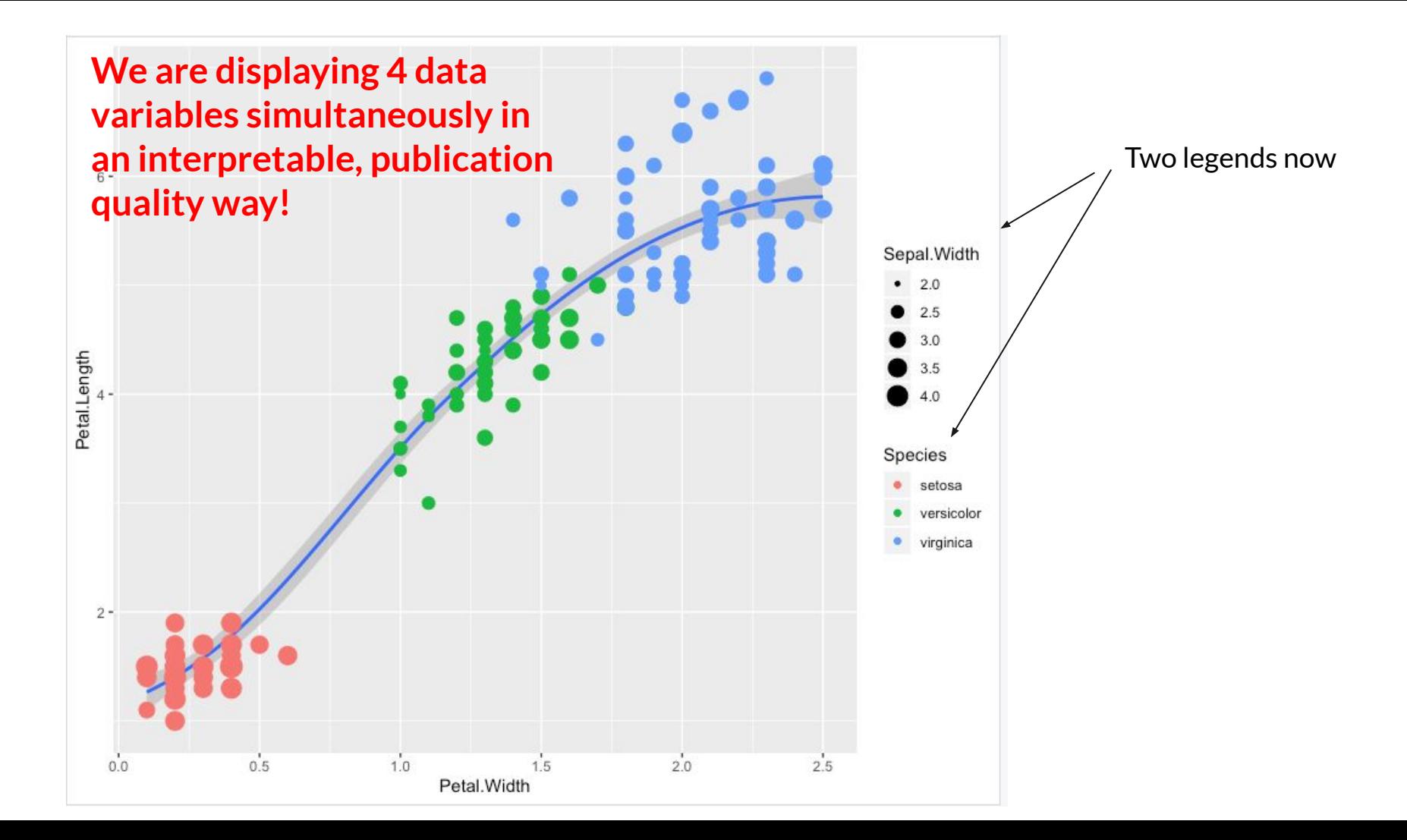

### **Too many variables? Facet them out!**

**> myplot <- ggplot(iris\_tib, aes(x = Petal.Width, y = Petal.Length)) > myplot <- myplot + geom\_point(aes(size = Sepal.Width)) + facet\_grid("Species")**

**A Facet Grid builds multiple plots from factors in your dataframe**

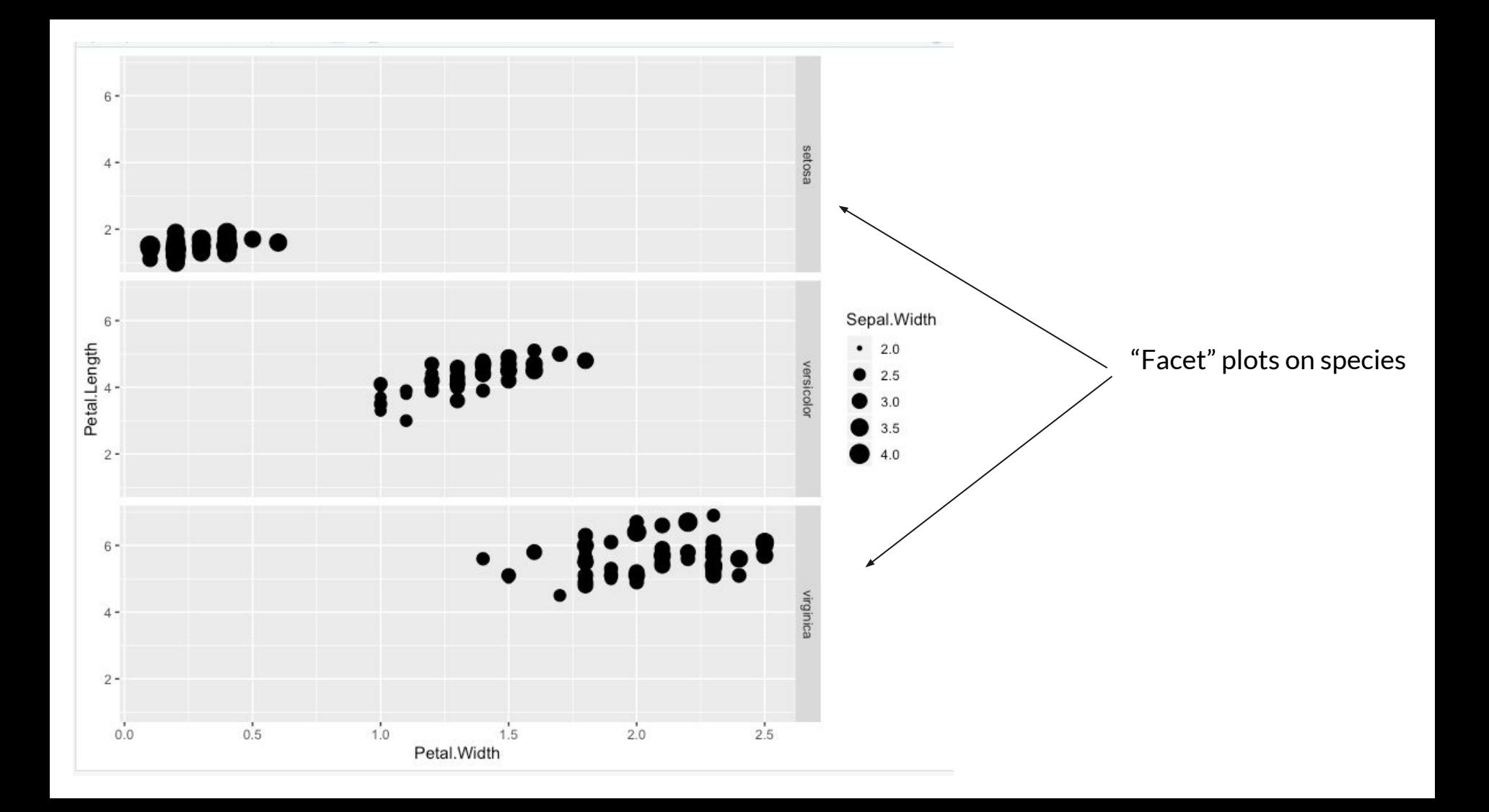

### **What is Bioconductor?**

### **www.bioconductor.org**

- "… open source, open development software project to provide tools for the analysis and comprehension of **high-throughput genomic data**"
- Primarily based on R language (functions can be in other languages), and run in R environment
- Current release consists of 1741 **software packages** (sets of functions) for specific tasks
- Also maintains 948 **annotation packages** for many commercial arrays and model organisms plus 371 **experiment data packages** and 27 **workflow packages**

### **More background on Bioconductor**

<http://bioconductor.org/about/>

- Overseen by a core team, mostly located at the Roswell Park Cancer Institute in Buffalo, NY\*
	- Provide infrastructure and access to packages
	- Include metadata, annotation and data sets
	- Develop/extend a common software platform to provide **interoperability between packages**
	- Provide documentation and training
- But majority of software packages contributed by users
	- Any package that is related to genomic data and passes BioC's checks is accepted
	- BioC enforces more rigorous standards than CRAN

### **Reference manuals vs. vignettes**

**Reference manual**: list of all functions in a package with explanations of their arguments (e.g., all help pages together alphabetically in a pdf)

**Vignette**: Explanation of how to use the functions in a typical analysis in start-to-finish order

Both CRAN and BioC require reference manuals, but only BioC (mostly) requires vignettes!

### **Navigating Bioconductor**

Navigate your browser to <http://bioconductor.org/packages/release/BiocViews.html>

• BiocViews – allows partitioning of packages by categories

Take a few minutes to investigate the different software packages. Can you find the names of 2 or more packages that might be useful for your research?

How many packages are linked to ChIPSeq (as of Nov 2019)?

- A. 30
- B. 62
- C. 89
- D. 184

### **Navigating Bioconductor's annotation data**

Go to: <http://bioconductor.org/packages/release/BiocViews.html>

- Annotation packages also partitioned by categories
- Under PackageType:
	- BSgenome genome sequences
	- OrgDb gene annotation packages for species

Does your research organism have any packages in BioC?

- A. Yes
- B. No

### **Where to find other "non-model" organisms**

See software packages:

- 1. AnnotationForge build your own org.\*.db package
- 2. AnnotationHub access to resources for > 1000 "less-model organisms" from the following databases:

Ensembl, EncodeDCC, UCSC, Inparanoid8, NHLBI, ChEA, Pazar, NIH Pathway Interaction Database, RefNet, Haemcode, GEO, BroadInstitute, dbSNP, ftp://ftp.ncbi.nlm.nih.gov/gene/DATA , PRIDE, Gencode

Highly recommend doing AnnotationHub's [How To vignette](http://bioconductor.org/packages/release/bioc/vignettes/AnnotationHub/inst/doc/AnnotationHub-HOWTO.html)

### **Bioconductor package install method**

- Used to have biocLite() for  $R < 3.5.0$
- Now have submitted BiocManager package to CRAN:
	- install.packages("BiocManager")
- Then can install *any* package via:
	- BiocManager::install("limma")
- BioC's version also automatically checks for package updates for any installed package
- *Please do not update packages if you already loaded any via library()*

### **How to access vignettes and example code**

> browseVignettes(package = "Biostrings")

Takes you a local HTML webpage for this package:

Vignettes found by "browseVignettes("Biostrings")"

Vignettes in package Biostrings

- A short presentation of the basic classes defined in Biostrings 2 PDF source R code
- Biostrings Quick Overview PDF source
- Handling probe sequence information PDF source R code
- Multiple Alignments PDF source R code
- Pairwise Sequence Alignments PDF source R code

Try this now  $\lambda$ 

### **Typical tasks and Bioconductor/R packages**

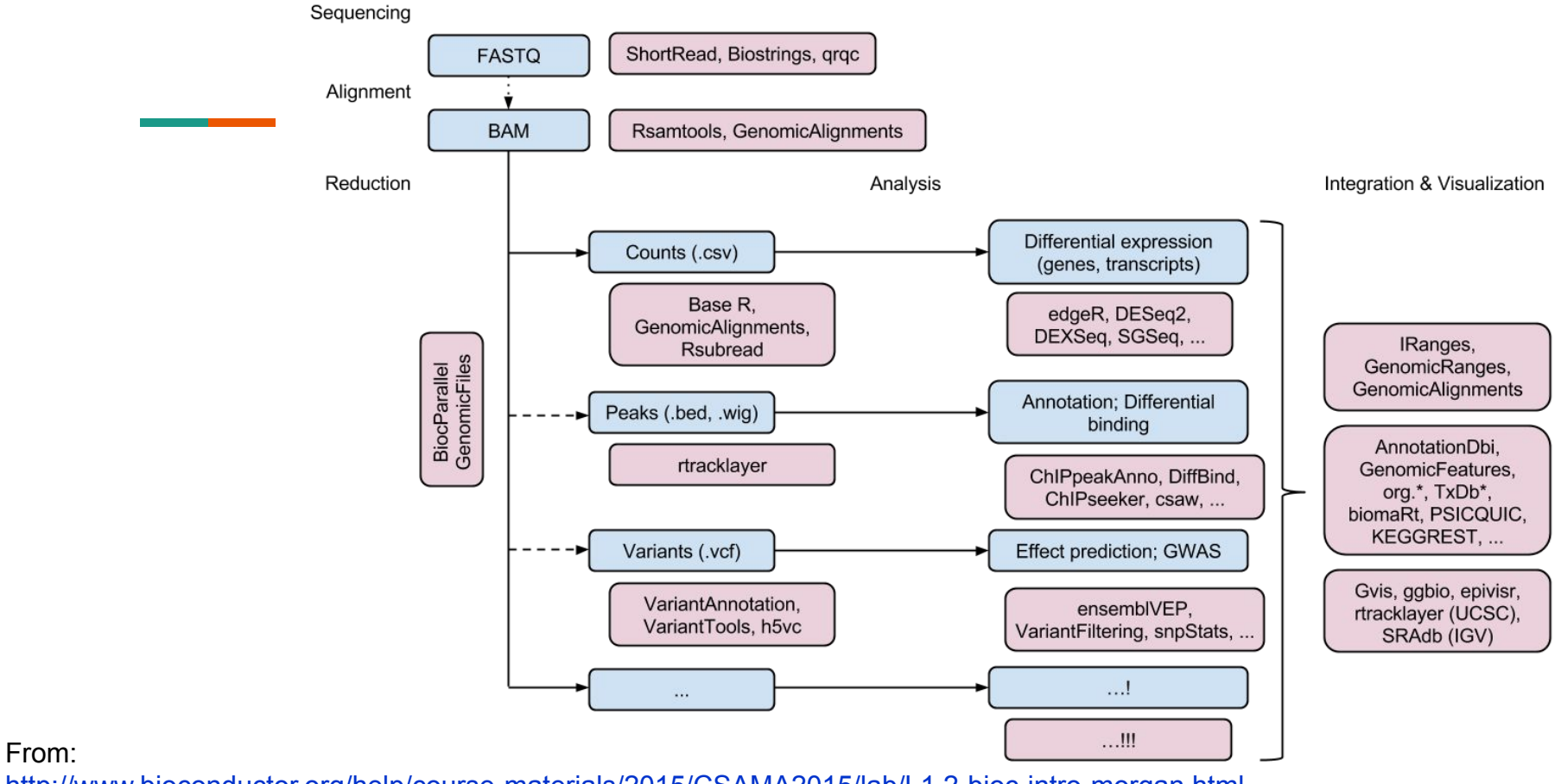

<http://www.bioconductor.org/help/course-materials/2015/CSAMA2015/lab/L1.2-bioc-intro-morgan.html>

### **Additional Help**

- BioC provides some example [workflows](http://bioconductor.org/help/workflows/) for analyzing different types of genomic data.
	- Pick a workflow that is of the most interest to you. Write down some of the packages they suggest using.
- BioC runs various [training courses](http://master.bioconductor.org/help/events/) and also make the [training materials](http://bioconductor.org/help/course-materials/) available on the web.
	- Search for [CSAMA 2019](https://www.huber.embl.de/csama2019/#home)
	- [BioC2019](http://biocworkshops2019.bioconductor.org.s3-website-us-east-1.amazonaws.com/) materials are also very useful
- Community-supplied [resources a](http://bioconductor.org/help/community/)nd [tutorials](https://support.bioconductor.org/t/Tutorials/)
- F1000 Research Bioconductor Channel <https://f1000research.com/channels/bioconductor>

### **Base R Swirl lessons**

type :

> library('swirl')

>swirl()

### Work lessons 7 through 10